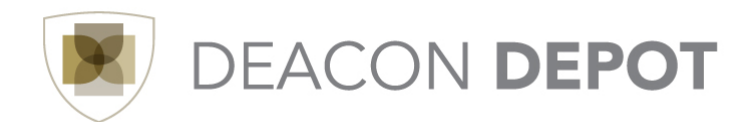

## **Toolbox: Navigating the New User Interface (UI)**

## **Icons/Fly-Out Menus**

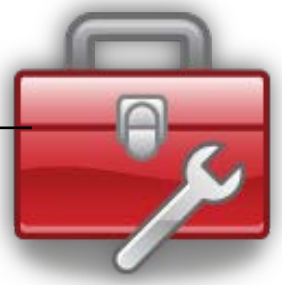

The new Deacon Depot User Interface (UI) offers a look and feel more closely related to familiar social media applications. The navigation offers "fly-out" menus that provide additional, related information when an icon is hovered over or clicked. On the left side of each fly-out menu, you'll find the categories related to that menu item. Clicking the category name on the left will display the options available within that category on the right. Each icon and menu is described in the table below.

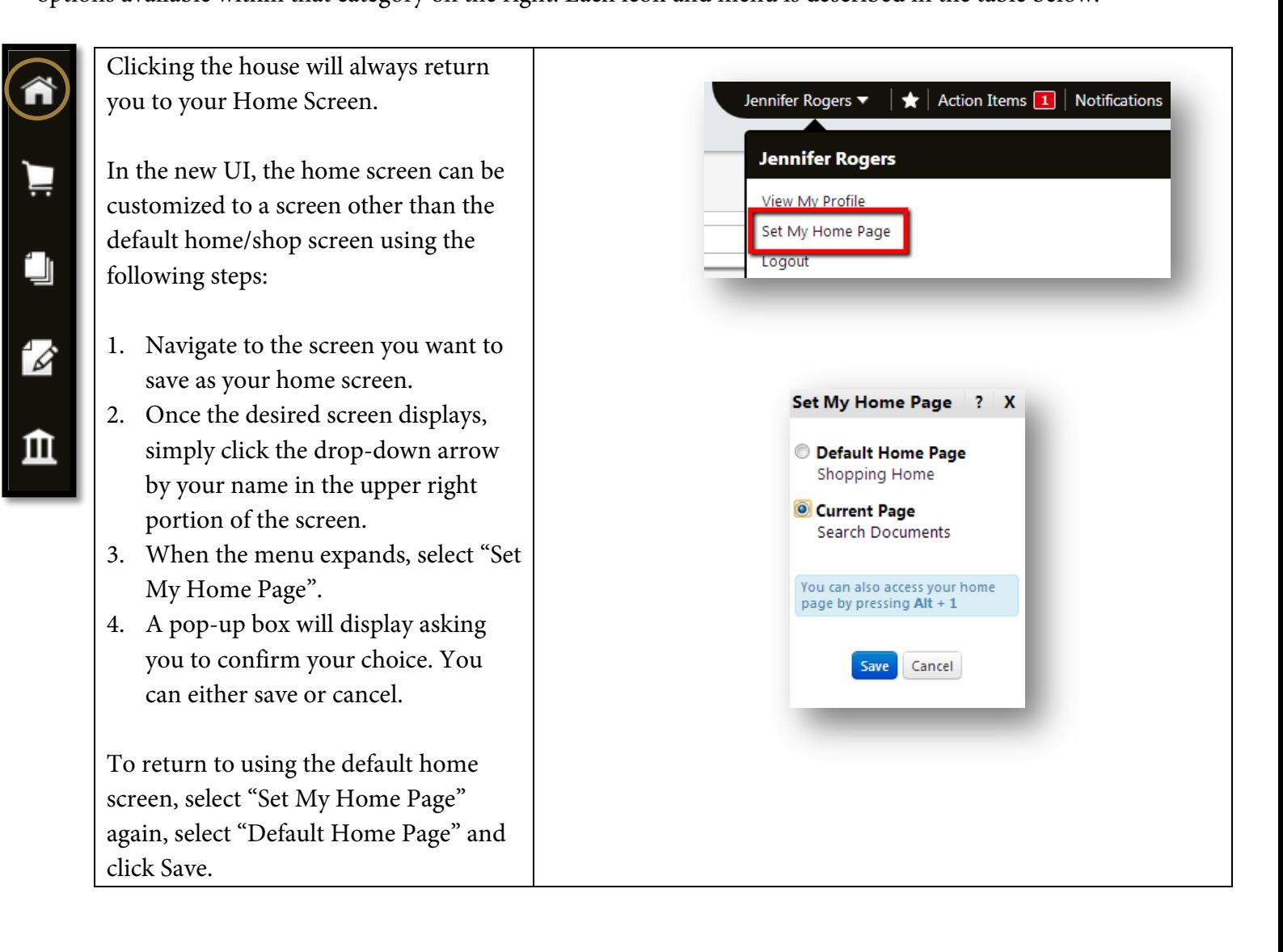

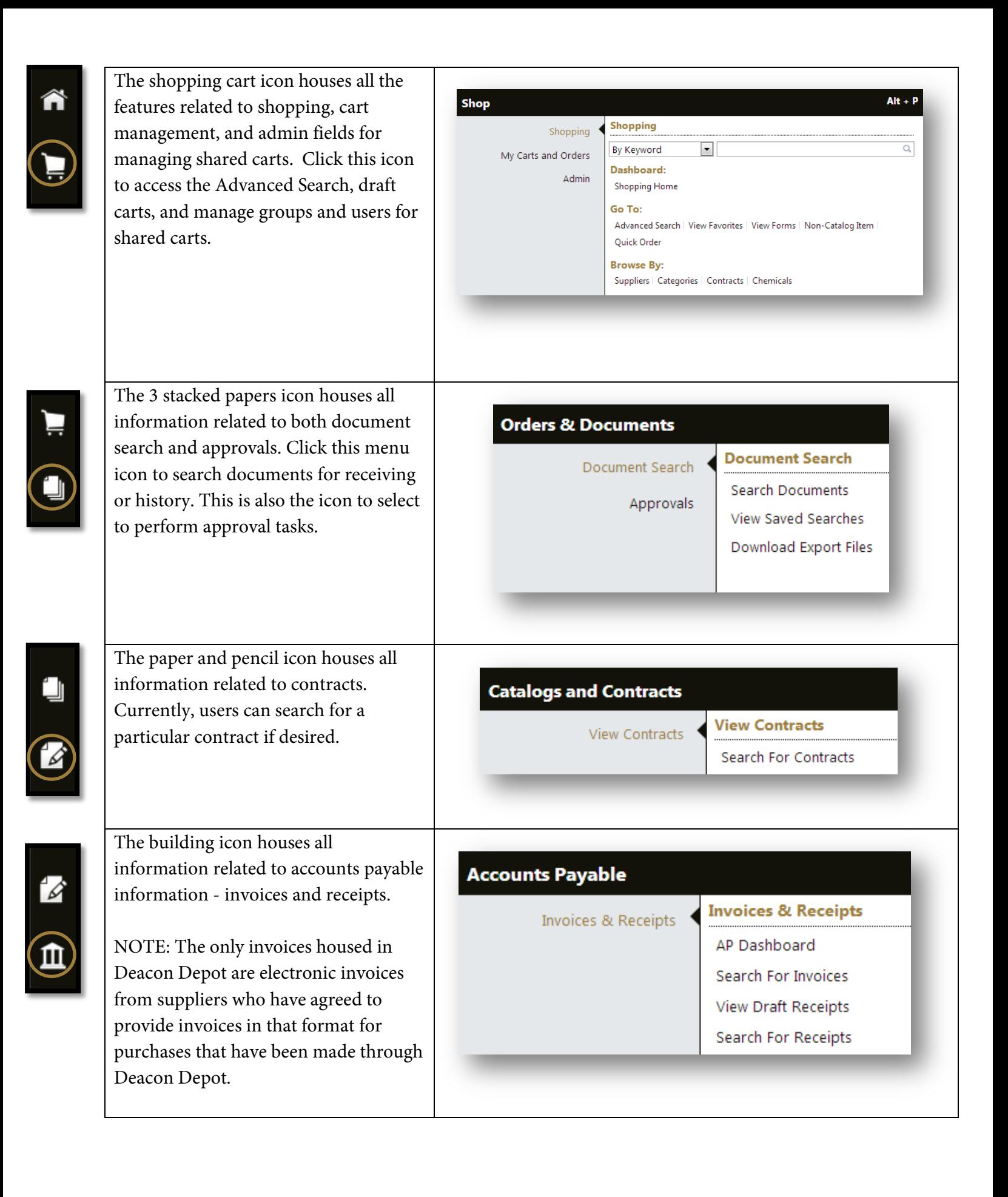

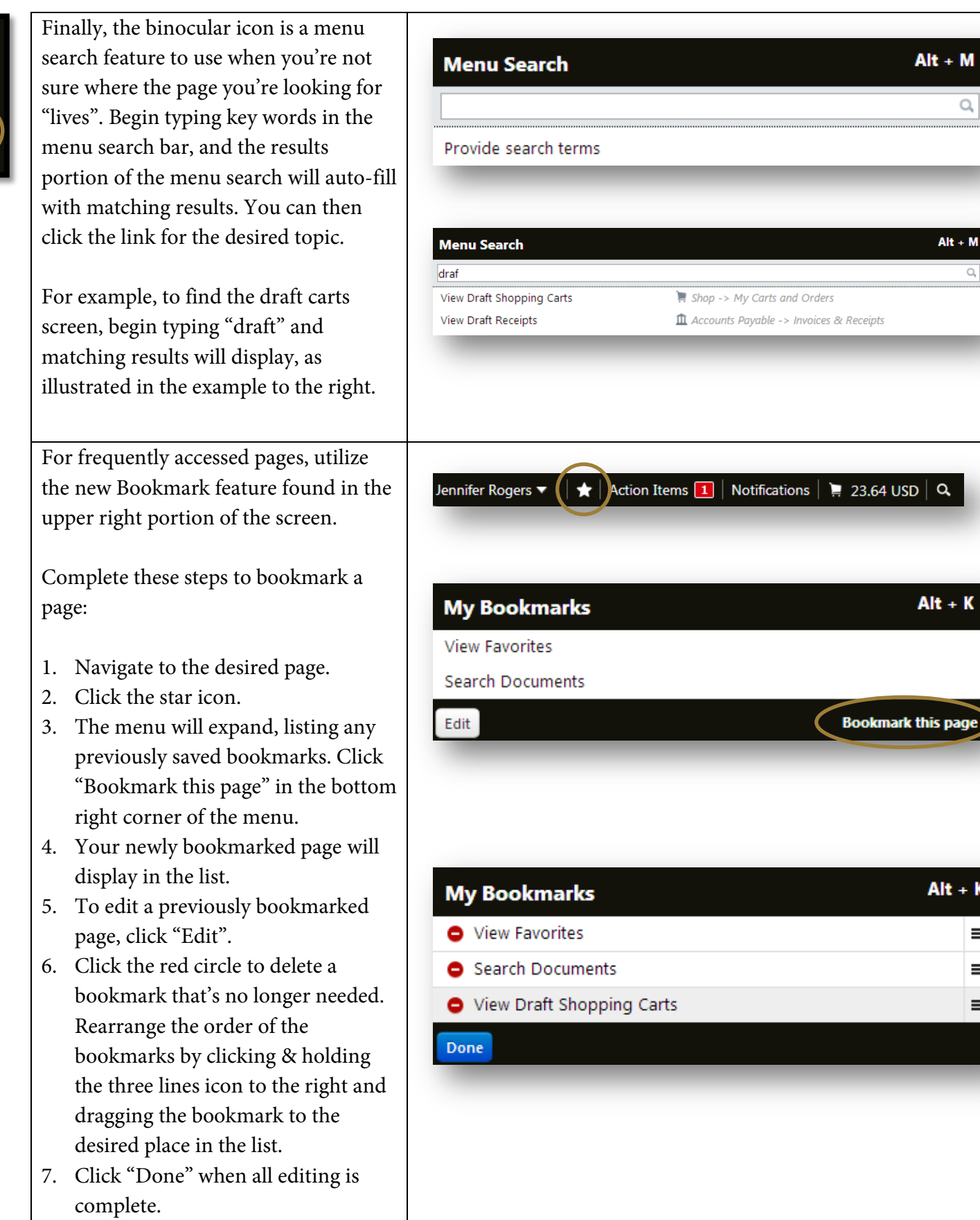

 $\circledast$ 

 $\boxed{\mathcal{Q}}$ 

 $\frac{Alt + M}{\sqrt{h}}$  $\alpha$ 

 $\boxed{\alpha}$ 

iis page

 $Alt + K$ 

 $\equiv$  $\equiv$  $\equiv$